# **KIOXIA**

# **XS700 USB Firmware Upgrade Tool User Guide**

### **Overview**

This readme file provides a quick usage guide on how to upgrade your XS700 firmware.

#### **System Requirement**

Operating System: Microsoft Windows10, 8.1 Recommended RAM: 1GB or above Maximum XS700 to be upgraded a time: 1 unit

#### **Firmware Upgrade Procedure**

- 1) Plug XS700 into the computer.
- 2) Execute the EXE file within the folder.
- 3) Wait for progress bar to reach 100% for completion.
- 4) If this tool returns any error code, or have any questions, please contact product support at: Global:<https://personal.kioxia.com/> Mainland China:<https://personal.kioxia.com.cn/support/>

## **Troubleshooting**

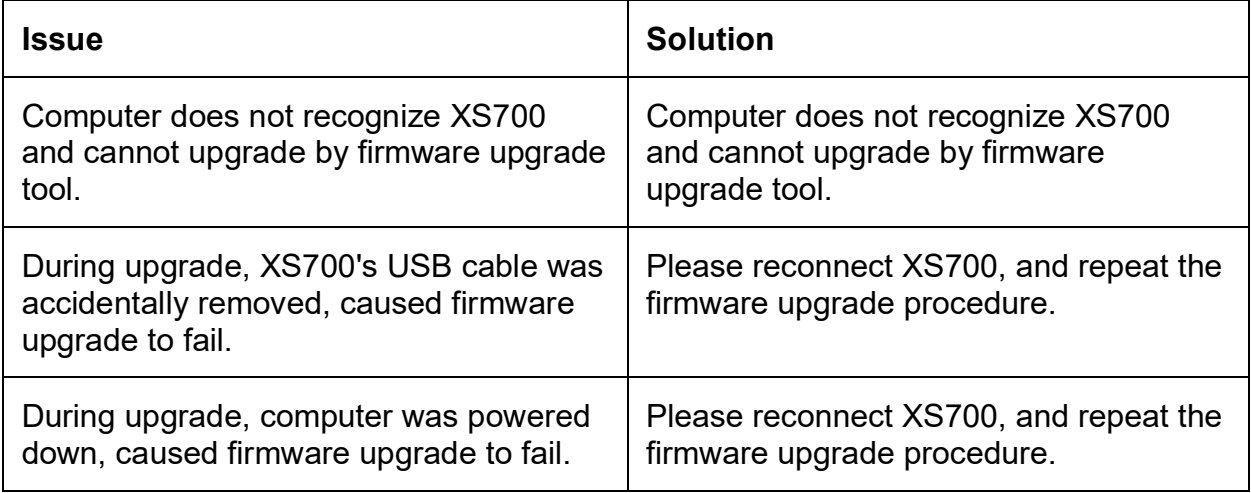